# **PHILIPS**

# Εγχειρίδιο χρήσης

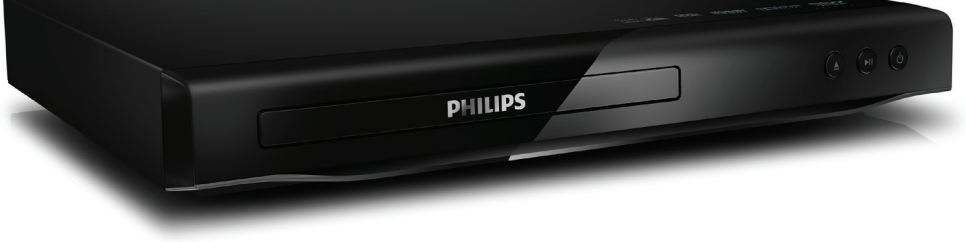

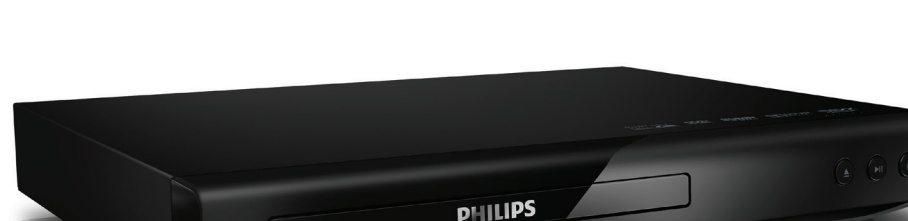

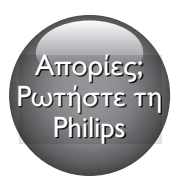

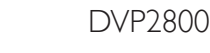

Πάντα δίπλα σας

Καταχωρήστε το προϊόν σας και λάβετε υποστήριξη από τη διεύθυνση www.philips.com/support

### Aσφάλεια και σημαντικές ειδοποιήσεις

Διαβάστε και κατανοήστε όλες τις οδηγίες πριν να χρησιμοποιήσετε αυτό το DVD player. Εάν προκληθεί βλάβη λόγω μη τήρησης των οδηγιών, δεν θα ισχύει η εγγύηση.

### Ασφάλεια

### Κίνδυνος ηλεκτροπληξίας!

- Μην εκθέτετε ποτέ το προϊόν και τα εξαρτήματα σε βροχή ή νερό. Μην τοποθετείτε ποτέ υγρά δοχεία, όπως βάζα, κοντά στο προϊόν. Αν χυθεί υγρό πάνω ή μέσα στο προϊόν, αποσυνδέστε το από την πρίζα αμέσως. Επικοινωνήστε με το Τμήμα Εξυπηρέτησης Πελατών της Philips για να ελέγξει το προϊόν πριν τη χρήση.
- Μην τοποθετείτε ποτέ το προϊόν και τα εξαρτήματα κοντά σε πηγή γυμνής φλόγας ή άλλες πηγές θερμότητας, συμπεριλαμβανομένης της άμεσης ηλιακής ακτινοβολίας.
- Μην παρεμβάλετε ποτέ αντικείμενα στις οπές εξαερισμού ή άλλα ανοίγματα του προϊόντος.
- Όταν το βύσμα τροφοδοσίας ή ο συζευκτήρας συσκευής χρησιμοποιείται ως μέσο απενεργοποίησης της συσκευής, πρέπει να είναι πάντοτε έτοιμος για χρήση.
- Οι μπαταρίες (πακέτο μπαταρίας ή εγκατεστημένες μπαταρίες) δεν πρέπει να εκτίθενται σε υπερβολική θερμότητα όπως ήλιο, φωτιά και παρόμοια.
- Πριν από καταιγίδες, αποσυνδέετε το προϊόν από την πρίζα.
- Όταν αποσυνδέετε το καλώδιο ρεύματος, τραβάτε πάντα το βύσμα, ποτέ το καλώδιο.

### Κίνδυνος ηλεκτροπληξίας ή πυρκαγιάς!

- Πριν συνδέσετε το προϊόν στην πρίζα, βεβαιωθείτε ότι η τάση του ρεύματος αντιστοιχεί στην τιμή που αναγράφεται στο πίσω μέρος του προϊόντος.
- Αποφεύγετε να ασκείτε πίεση στα φις. Σε περίπτωση που ένα φις έχει χαλαρώσει, μπορεί να προκληθεί ηλεκτρικό τόξο ή φωτιά.

#### Κίνδυνος τραυματισμού ή ζημιάς στο προϊόν!

- Για να αποφύγετε την έκθεση σε ακτινοβολία λέιζερ, μην αποσυναρμολογείτε τη συσκευή.
- Μην αγγίζετε τον οπτικό φακό που βρίσκεται στο εσωτερικό της μονάδας δίσκου.
- Μην τοποθετείτε ποτέ το προϊόν ή οποιαδήποτε αντικείμενα πάνω σε καλώδια ρεύματος ή σε άλλο ηλεκτρικό εξοπλισμό.
- Εάν το προϊόν μεταφέρεται σε θερμοκρασίες κάτω από 5°C, αποσυσκευάστε το προϊόν και περιμένετε μέχρι η θερμοκρασία του να φτάσει στο επίπεδο της θερμοκρασίας του δωματίου πριν το συνδέσετε στην πρίζα.

### Κίνδυνος υπερθέρμανσης!

• Μην τοποθετείτε ποτέ αυτό το προϊόν σε περιορισμένο χώρο. Αφήστε κενό χώρο τουλάχιστον δέκα εκ. γύρω από το προϊόν για εξαερισμό. Βεβαιωθείτε ότι κουρτίνες ή άλλα αντικείμενα δεν καλύπτουν τις οπές εξαερισμού στο προϊόν.

#### Κίνδυνος μόλυνσης!

- Αφαιρέστε τις μπαταρίες αν είναι άδειες ή αν δεν πρόκειται να χρησιμοποιήσετε το τηλεχειριστήριο για μεγάλο χρονικό διάστημα.
- Οι μπαταρίες περιέχουν χημικές ουσίες. Πρέπει να απορρίπτονται με τον κατάλληλο τρόπο.

#### Κίνδυνος κατάποσης μπαταριών!

• Το προϊόν/τηλεχειριστήριο μπορεί να περιέχει μια μπαταρία τύπου κέρματος και υπάρχει δυνατότητα κατάποσής της. Κρατάτε πάντα την μπαταρία μακριά από τα παιδιά!

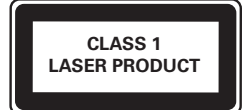

### Φροντίδα του προϊόντος σας

- Μην τοποθετείτε κανένα άλλο αντικείμενο εκτός από δίσκους στο διαμέρισμα δίσκου.
- Μην τοποθετείτε στραβούς ή σπασμένους δίσκους στο διαμέρισμα δίσκου.
- Αφαιρέστε τους δίσκους από το διαμέρισμα δίσκου, εάν δεν πρόκειται να χρησιμοποιήσετε το προϊόν για μεγάλο χρονικό διάστημα.
- Χρησιμοποιείτε μόνο πανί καθαρισμού από μικροφίμπρα για τον καθαρισμό του προϊόντος.

### Φροντίδα του περιβάλλοντος

#### Απόρριψη παλιών προϊόντων και μπαταριών

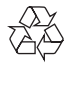

Το προϊόν σας έχει σχεδιαστεί και κατασκευαστεί με υλικά και εξαρτήματα υψηλής ποιότητας, τα οποία μπορούν να ανακυκλωθούν και να ξαναχρησιμοποιηθούν.

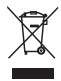

Αυτό το σύμβολο δηλώνει ότι το προϊόν καλύπτεται από την Ευρωπαϊκή Οδηγία 2012/19/ΕΚ.

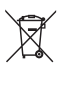

Αυτό το σύμβολο δηλώνει ότι το προϊόν περιέχει μπαταρίες που καλύπτονται από την Ευρωπαϊκή Οδηγία 2013/56/ΕΕ, οι οποίες δεν μπορούν να απορριφθούν μαζί με τα συνηθισμένα οικιακά απορρίμματα. Ενημερωθείτε σχετικά με το τοπικό σύστημα ξεχωριστής συλλογής ηλεκτρικών και ηλεκτρονικών προϊόντων και μπαταριών. Να ακολουθείτε τους τοπικούς κανονισμούς και να μην απορρίπτετε το προϊόν και τις μπαταρίες μαζί με τα συνηθισμένα οικιακά απορρίμματα. Η σωστή απόρριψη παλιών προϊόντων και μπαταριών συμβάλλει στην αποφυγή αρνητικών επιπτώσεων για το περιβάλλον και την ανθρώπινη υγεία.

### Αφαίρεση των μπαταριών μίας χρήσης

Για να αφαιρέσετε τις μπαταρίες μίας χρήσης, ανατρέξτε στην ενότητα με τις οδηγίες εγκατάστασης των μπαταριών.

### Συμμόρφωση

# $C<sub>6</sub>$

Το παρόν προϊόν συμμορφώνεται με τις προδιαγραφές της Ευρωπαϊκής Κοινότητας για παρεμβολές ραδιοφωνικών σημάτων.

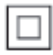

Η συσκευή είναι CLASS II με διπλή μόνωση, χωρίς παρεχόμενη προστατευτική γείωση.

### Πνευματικά δικαιώματα

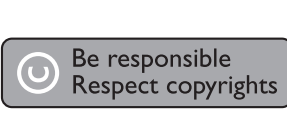

Το παρόν προϊόν ενσωματώνει τεχνολογία προστασίας κατά της αντιγραφής που προστατεύεται από ευρεσιτεχνίες στις Η.Π.Α. και άλλα δικαιώματα πνευματικής ιδιοκτησίας της Rovi Corporation. Απαγορεύεται η ανάδρομη συναρμολόγηση και η αποσυναρμολόγηση.

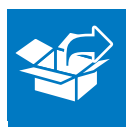

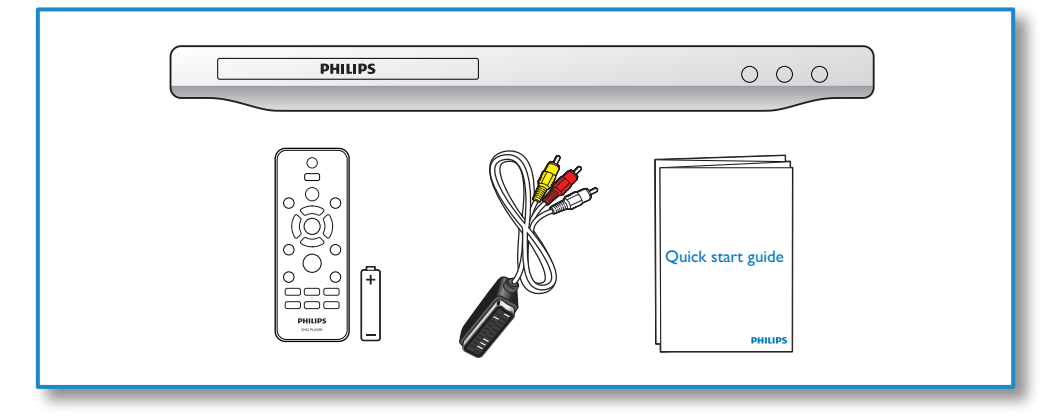

1

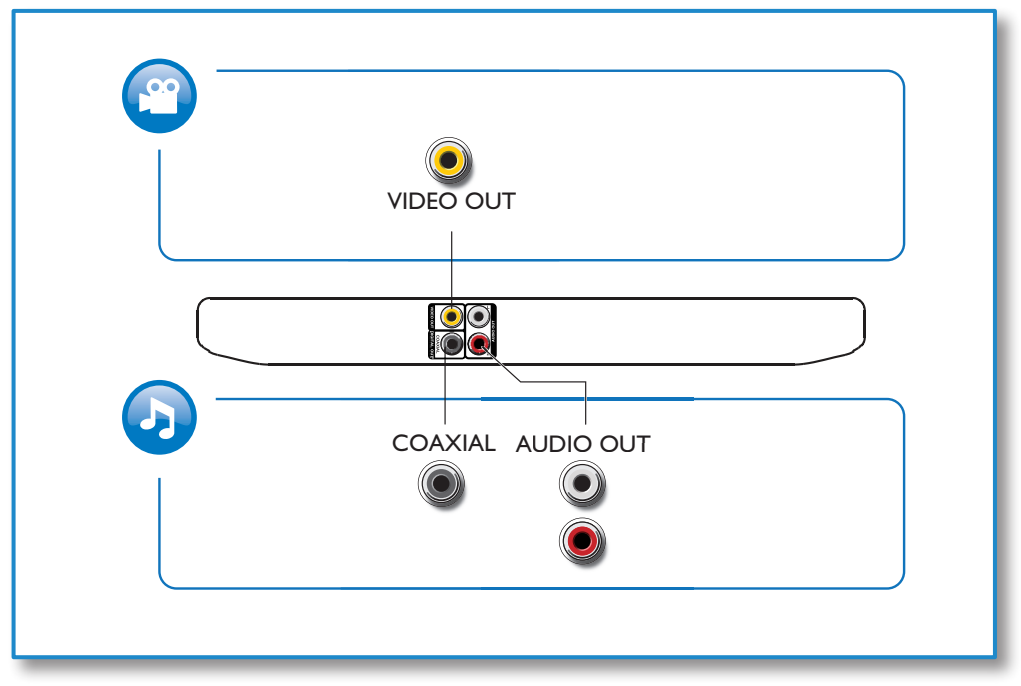

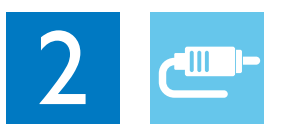

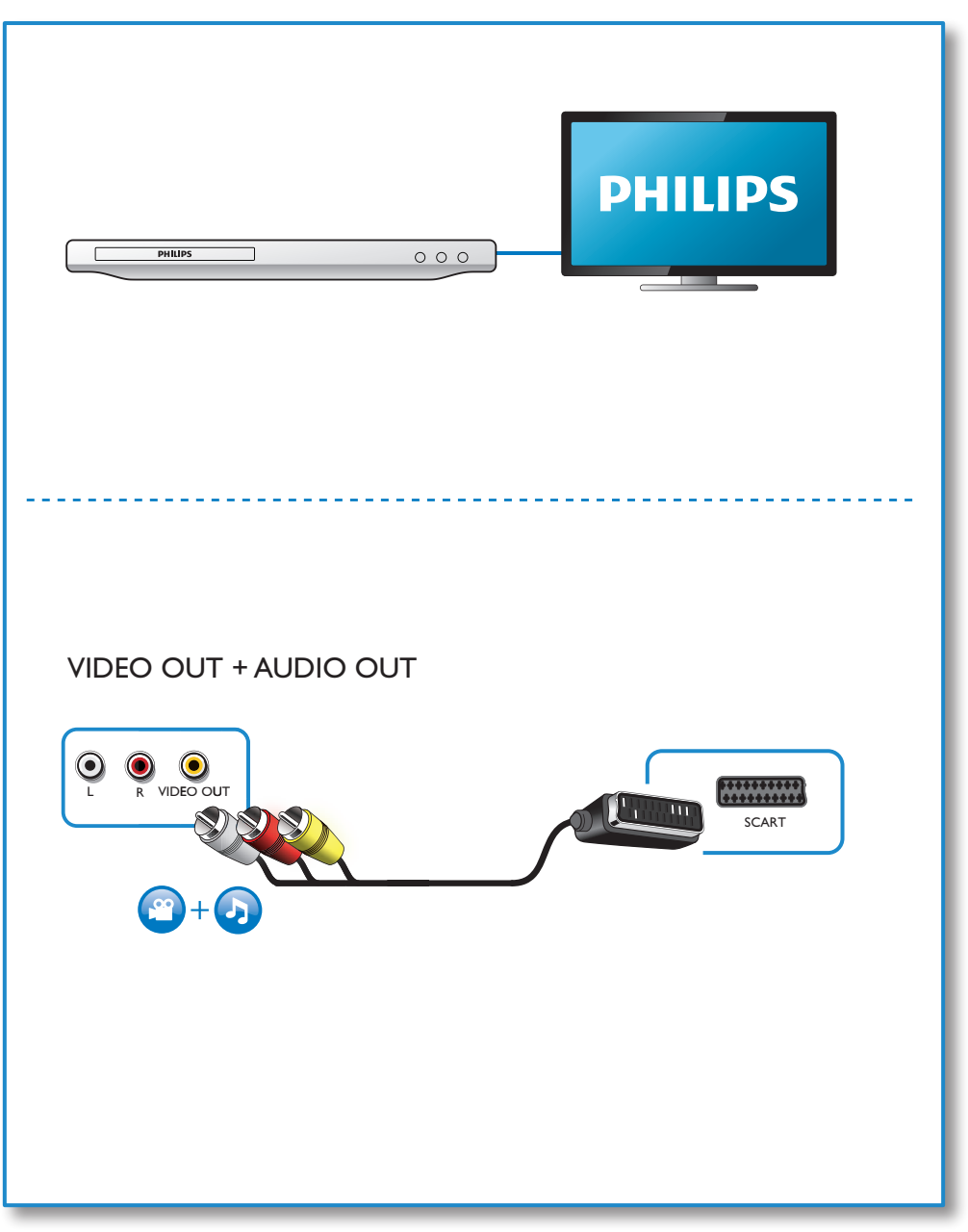

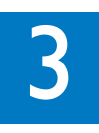

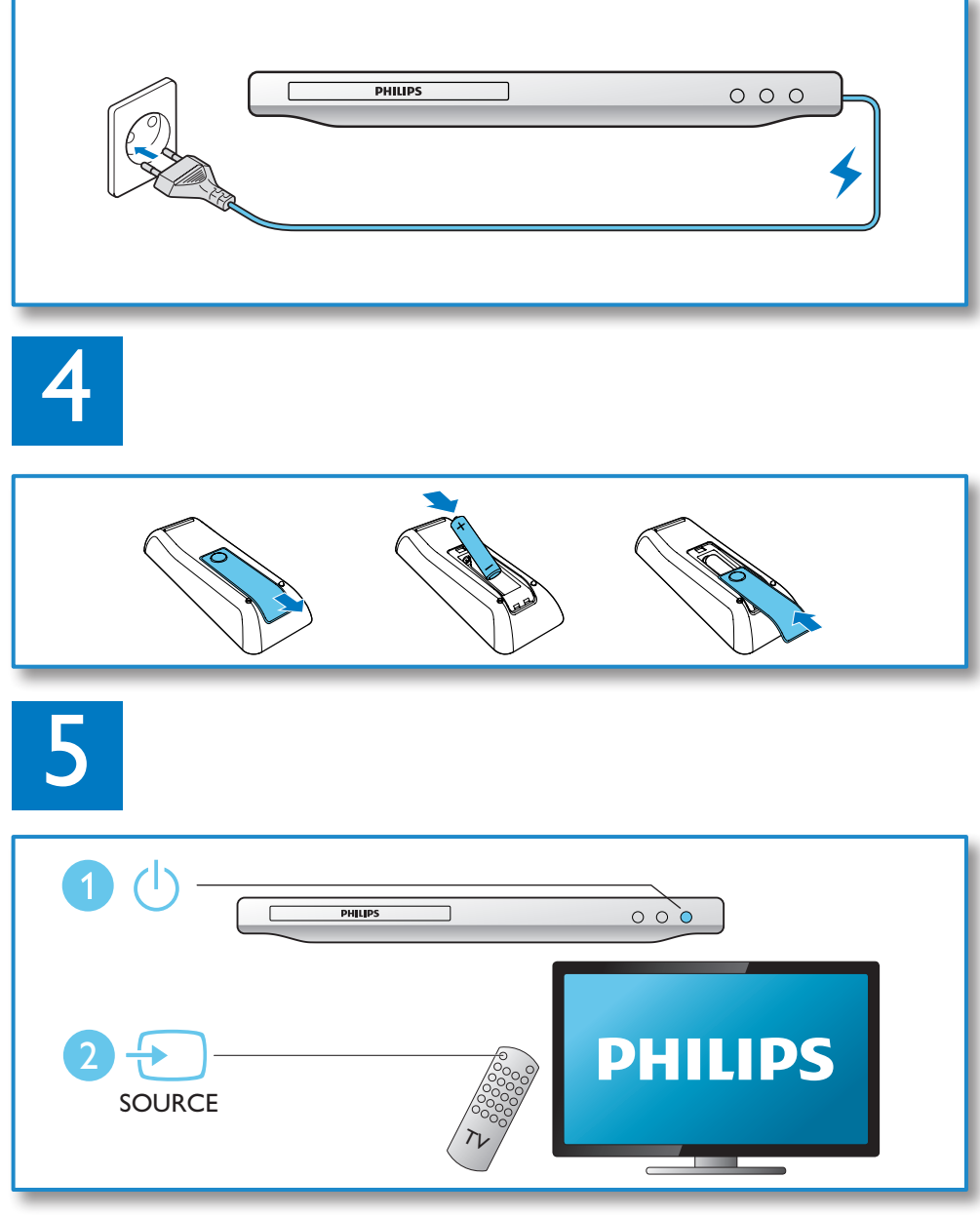

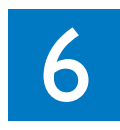

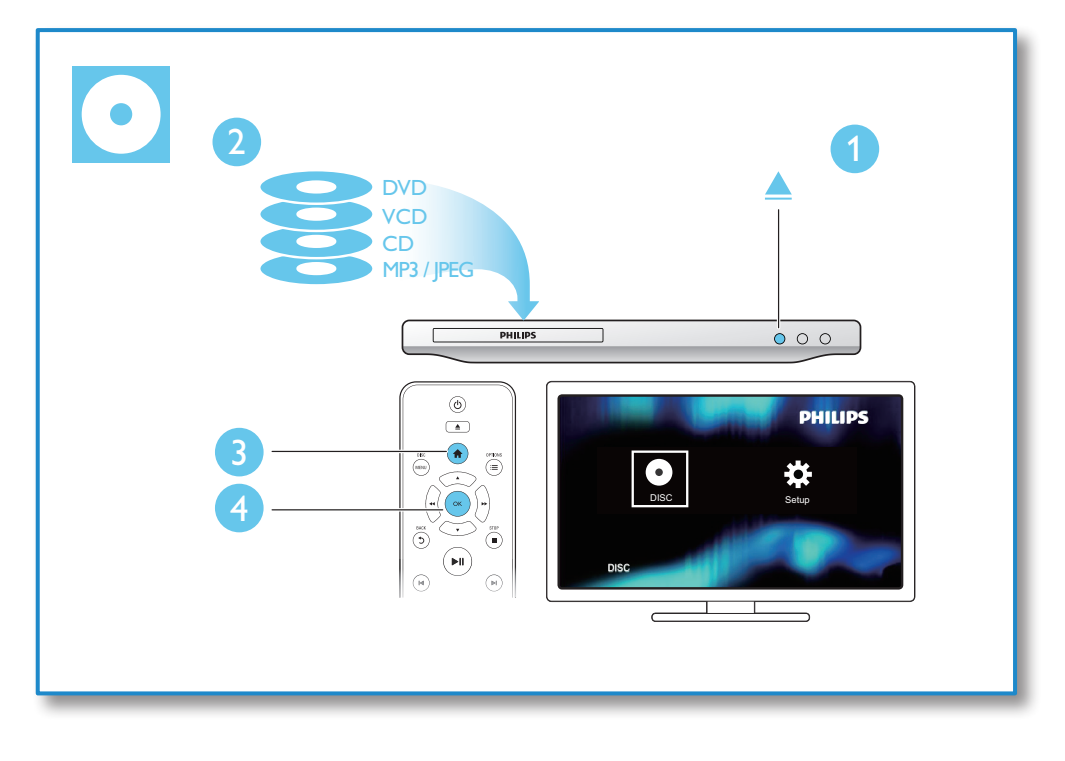

## Πίνακας περιεχομένων

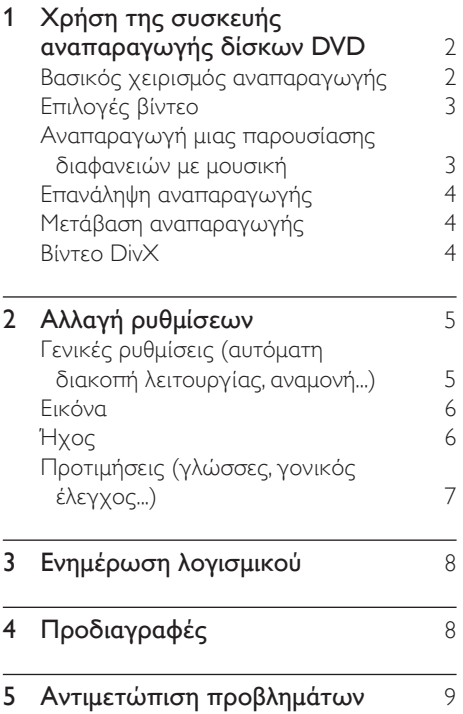

### <span id="page-11-0"></span>1 Χρήση της συσκευής αναπαραγωγής δίσκων DVD

Συγχαρητήρια για την αγορά σας και καλωσορίσατε στη Philips! Για να επωφεληθείτε πλήρως από την υποστήριξη που προσφέρει η Philips, καταχωρήστε το προϊόν σας στη διεύθυνση www.philips.com/ welcome.

### Βασικός χειρισμός αναπαραγωγής

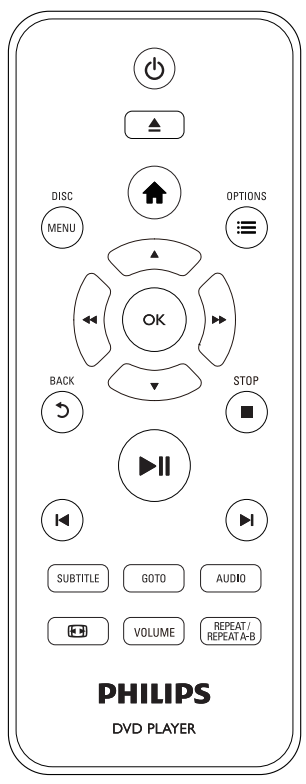

Κατά τη διάρκεια της αναπαραγωγής, χρησιμοποιήστε τα ακόλουθα πλήκτρα για το χειρισμό της συσκευής.

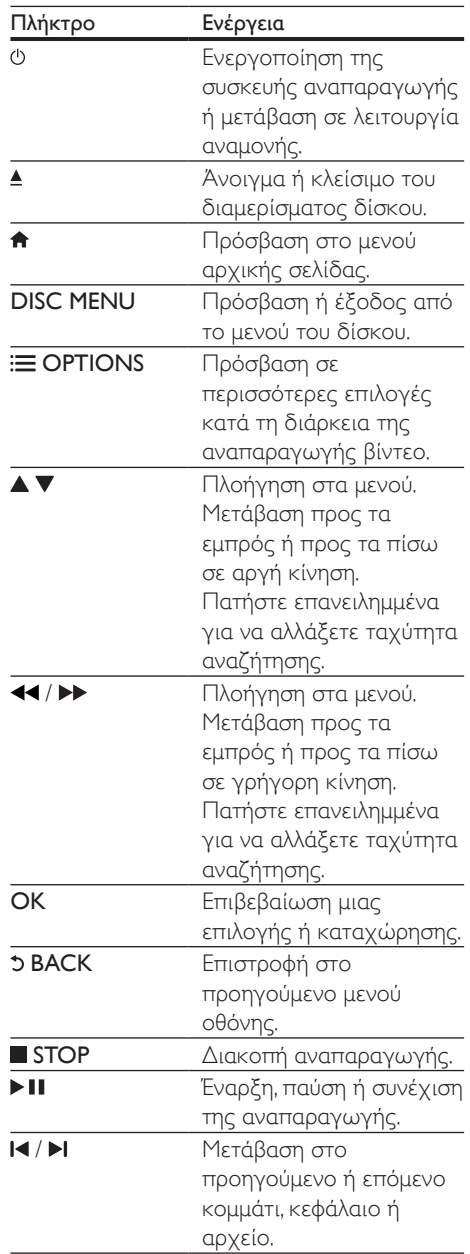

<span id="page-12-0"></span>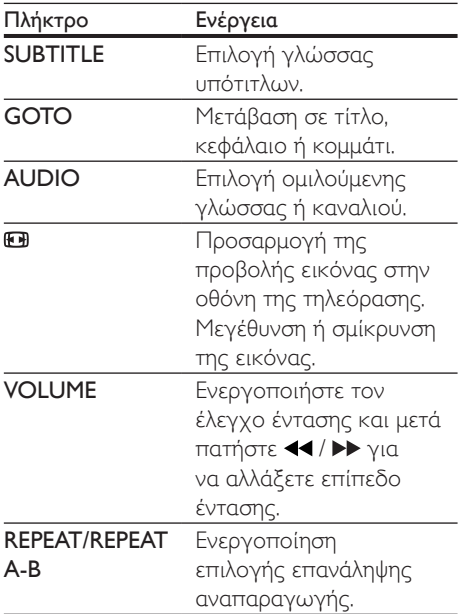

### Επιλογές βίντεο

Κατά τη διάρκεια της αναπαραγωγής βίντεο, πατήστε **E OPTIONS** για να μεταβείτε στις παρακάτω επιλογές.

- [Πληροφορίες]: Εμφάνιση πληροφοριών τρέχουσας αναπαραγωγής.
- [PBC] Εμφάνιση ή παράκαμψη του μενού περιεχομένων για δίσκους VCD και SVCD.
- [Λόγος διαστ.]: Επιλογή της μορφής απεικόνισης εικόνας που ταιριάζει στην οθόνη της τηλεόρασης.
- [Ένταση]: Αλλαγή επιπέδου έντασης.
- [Γωνία]: Επιλογή γωνίας κάμερας για την προβολή βίντεο.

### Αναπαραγωγή μιας παρουσίασης διαφανειών με μουσική

Ταυτόχρονη αναπαραγωγή μουσικής και εικόνων για τη δημιουργία παρουσίασης διαφανειών με μουσική.

- 1 Αναπαραγάγετε ένα αρχείο μουσικής από δίσκο.
- $2$  Πατήστε  $\blacktriangle \blacktriangledown$  για να πλοηγηθείτε στα αρχεία εικόνας.
- $3$  Επιλέξτε μια εικόνα από τον ίδιο δίσκο και πατήστε OK για έναρξη της παρουσίασης.
- $4$  Πατήστε νια διακοπή της παρουσίαση διαφανειών.
- $5$  Πατήστε ξανά  $\blacksquare$  για διακοπή της αναπαραγωγής μουσικής.

### Έλεγχος αναπαραγωγής φωτογραφιών

Κατά τη διάρκεια μιας παρουσίασης φωτογραφιών, χρησιμοποιήστε το τηλεχειριστήριο για να ελέγξετε την αναπαραγωγή.

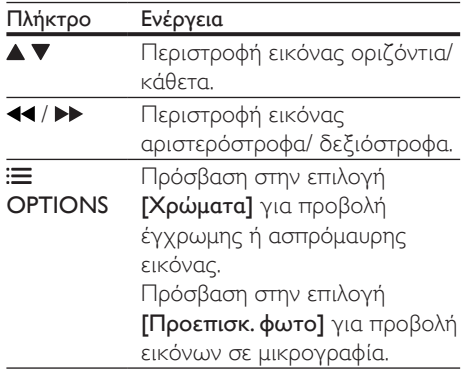

<span id="page-13-0"></span>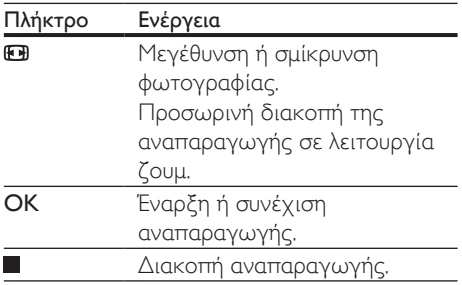

### Επανάληψη αναπαραγωγής

Κατά τη διάρκεια της αναπαραγωγής, πατήστε μία φορά το REPEAT/REPEAT A-B και στη συνέχεια πατήστε το 44 / > για να ενεργοποιήσετε μια επιλογή επανάληψης αναπαραγωγής.

- Επανάληψη του τρέχοντος τίτλου, κεφαλαίου ή κομματιού.
- Επανάληψη όλου του περιεχομένου ενός δίσκου.

#### Για την επανάληψη αναπαραγωγής για συγκεκριμένη ενότητα:

- 1 Πατήστε επανειλημμένα REPEAT/REPEAT A-B για να επιλέξετε το ΦΑ ως σημείο έναρξης.
- 2 Πατήστε ξανά REPEAT/REPEAT A-B για να επιλέξετε το ΦΑΒ ως σημείο λήξης.
	- » Ξεκινά η επανάληψη αναπαραγωγής της επισημασμένης ενότητας.
- 3 Για να ακυρώσετε την επανάληψη της αναπαραγωγής, πατήστε REPEAT/ REPEAT A-B μέχρι να εμφανιστεί η ένδειξη [Απ.].
	- Σημείωση
	- Η επανάληψη αναπαραγωγής της επισημασμένης ενότητας είναι δυνατή μόνο μέσα σε ένα τίτλο ή κομμάτι.

### Μετάβαση αναπαραγωγής

Μπορείτε να πραγματοποιήσετε μετάβαση αναπαραγωγής σε συγκεκριμένο τίτλο, κεφάλαιο ή κομμάτι.

- 1 Κατά τη διάρκεια της αναπαραγωγής, πατήστε GOTO .
	- » Εμφανίζεται μία γραμμή πεδίου εισαγωγής και αναβοσβήνει η ένδειξη "0".
- 2 Πατήστε  $\blacktriangle \blacktriangledown$  για να επιλέξετε ένα ψηφίο ως αριθμό τίτλου, κεφαλαίου ή κομματιού.
- $3$  Μετά την επιλογή ψηφίου, πατήστε  $44/$ για να αλλάξετε τη θέση του ψηφίου.
- 4 Αν είναι απαραίτητο, επαναλάβετε τα βήματα 2 και 3 για να ολοκληρώσετε την εισαγωγή αριθμού τίτλου, κεφαλαίου ή κομματιού.
- $5$  Πατήστε OK.
	- » Πραγματοποιείται μετάβαση αναπαραγωγής στον επιλεγμένο τίτλο, κεφάλαιο ή κομμάτι.

### Βίντεο DivX

Μπορείτε να αναπαράγετε βίντεο DivX από δίσκο.

### κωδικός VOD για DivX

- Προτού αγοράσετε βίντεο DivX και τα αναπαραγάγετε σε αυτή τη συσκευή, μεταβείτε στη διεύθυνση vod.divx.com για να καταχωρίσετε τη συσκευή με τον κωδικό DivX VOD.
- Εμφάνιση κωδικού DivX VOD: πατήστε και επιλέξτε [Ρύθμιση] > [Γενικά] > [Κωδ DivX(R) VOD].

### υπότιτλοι DivX

Πατήστε **SUBTITLE** για να επιλέξετε γλώσσα.

<span id="page-14-0"></span>• Αν οι υπότιτλοι δεν εμφανίζονται σωστά, αλλάξτε το σύνολο χαρακτήρων που υποστηρίζει υπότιτλους DivX. Επιλογή συνόλου χαρακτήρων: πατήστε <del>ή</del> και επιλέξτε [Ρύθμιση] > [Προτιμώμενες] > [Υπότιτλοι DivX].

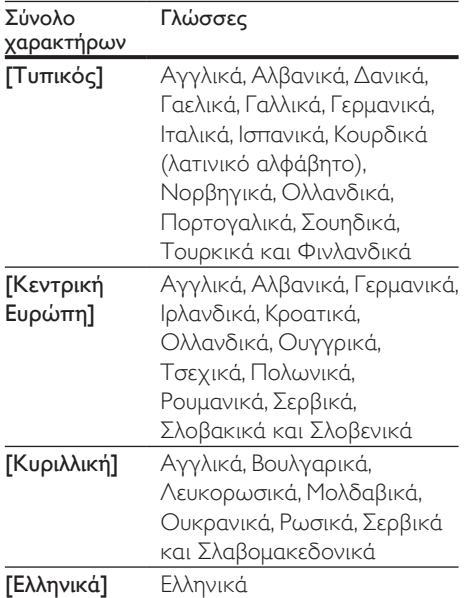

## 2 Αλλαγή ρυθμίσεων

Αυτή η ενότητα σας βοηθά να αλλάξετε τις ρυθμίσεις της συσκευής αναπαραγωγής.

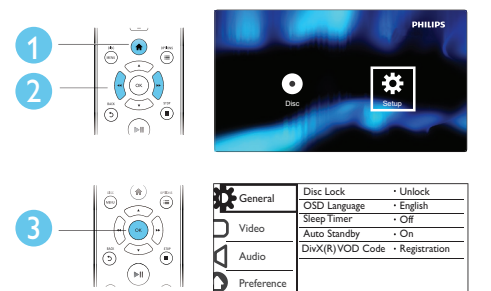

### Σημείωση

- Δεν είναι δυνατή η αλλαγή μιας ανενεργής επιλογής μενού.
- Για πρόσβαση στο μενού [Προτιμώμενες], διακόψτε την αναπαραγωγή του δίσκου.
- Για να επιστρέψετε στο προηγούμενο μενού, πατήστε . Για έξοδο από το μενού, πατήστε .

#### Σημείωση

- Για να χρησιμοποιήσετε τους υπότιτλους, βεβαιωθείτε ότι το αρχείο υποτίτλων έχει ακριβώς το ίδιο όνομα με το αρχείο βίντεο DivX. Για παράδειγμα, εάν το όνομα του αρχείου βίντεο DivX είναι "movie.avi", αποθηκεύστε το αρχείο υποτίτλων ως "movie.srt" ή ως "movie.sub".
- Η συσκευή αναπαραγωγής έχει τη δυνατότητα αναπαραγωγής αρχείων υποτίτλων στις ακόλουθες μορφές: .srt, .sub, .txt, .ssa, και .smi.

### Γενικές ρυθμίσεις (αυτόματη διακοπή λειτουργίας, αναμονή...)

### 1 Πατήστε  $\bigstar$ .

- $2$  Επιλέξτε [Ρύθμιση] > [Γενικά] για πρόσβαση στις επιλογές γενικών ρυθμίσεων.
	- [Κλείδωμα δίσκου]: Κλείδωμα ή ξεκλείδωμα δίσκου για αναπαραγωγή. Για αναπαραγωγή ενός κλειδωμένου δίσκου, θα πρέπει να εισαγάγετε τον κωδικό πρόσβασης: πατήστε Δ  $\nabla$  για να εισαγάγετε ένα ψηφίο και μετά

<span id="page-15-0"></span>/ για να αλλάξετε τη θέση του ψηφίου. Ο προεπιλεγμένος κωδικός πρόσβασης είναι "136900".

- [Γλώσσα OSD]: Επιλογή γλώσσας για το μενού της οθόνης.
- [Χρον διακ λειτ]: Ορισμός χρονικού διαστήματος για αυτόματη μετάβαση της συσκευής από τη λειτουργία αναπαραγωγής σε λειτουργία αναμονής.
- [Αυτόμ αναμον]: Ενεργοποίηση/ απενεργοποίηση αυτόματης μετάβασης σε λειτουργία αναμονής. Αν είναι ενεργοποιημένη η λειτουργία αυτή, η συσκευή αναπαραγωγής μεταβαίνει αυτόματα σε κατάσταση αναμονής μετά από 15 λεπτά αδράνειας (για παράδειγμα, σε λειτουργία παύσης ή διακοπής).
- [Κωδ DivX(R) VOD]: Εμφάνιση του κωδικού εγγραφής DivX® και του κωδικού κατάργησης εγγραφής.

### Εικόνα

- 1 Πατήστε <del>Λ</del>.<br>2 Επιλέξτε **ΓΡι**
- 2 Επιλέξτε [Ρύθμιση] > [Βίντεο] για πρόσβαση στις επιλογές ρύθμισης βίντεο.
	- **[Σύστημα TV]**: Επιλογή συστήματος τηλεόρασης που ταιριάζει με την τηλεόρασή σας. Από προεπιλογή, αυτή η ρύθμιση ταιριάζει στις περισσότερες κοινές τηλεοράσεις στη χώρα σας.
	- [Λόγος διαστ.]: Επιλογή της μορφής απεικόνισης εικόνας που ταιριάζει στην οθόνη της τηλεόρασης.
	- [Ρύθμιση εικόνας]: Επιλογή προκαθορισμένης ρύθμισης χρωμάτων ή διαμόρφωση δικής σας ρύθμισης.

### Ήχος

- **1** Πατήστε <del>Λ</del>.<br>**2** Επιλέξτε ΓΡί
- 2 Επιλέξτε [Ρύθμιση] > [Ήχος] για πρόσβαση στις επιλογές ρύθμισης ήχου.
	- [Αναλογική έξοδος]: Επιλογή μορφής ήχου για την έξοδο ήχου όταν η συσκευή είναι συνδεδεμένη στις υποδοχές AUDIO OUT L/R.
	- [Ψηφιακός ήχος]: Επιλογή μορφής ήχου για την έξοδο ήχου όταν η συσκευή είναι συνδεδεμένη στην υποδοχή COAXIAL.
		- [Ψηφιακή έξοδος] Επιλογή τύπου ψηφιακής εξόδου: [Απ.] - Απενεργοποίηση ψηφιακής εξόδου. [Όλα] - Υποστήριξη μορφής πολυκαναλικού ήχου. [PCM Μόνο] - Downmix σε σήμα ήχου δύο καναλιών.
		- [Έξοδος LPCM] Επιλογή ρυθμού δειγματοληψίας εξόδου LPCM (Γραμμική Διαμόρφωση Παλμικού Κώδικα). Όσο υψηλότερος είναι ο ρυθμός δειγματοληψίας, τόσο καλύτερη είναι η ποιότητα του ήχου.Η επιλογή [Έξοδος LPCM] ενεργοποιείται μόνο όταν επιλέξετε το [PCM Μόνο] στο μενού [Ψηφιακή έξοδος].
	- [Ένταση]: Αλλαγή επιπέδου έντασης.
	- [Λειτουργία ήχου] Επιλογή προκαθορισμένου ηχητικού εφέ.
	- [Νυχτερινή λειτ]: Επιλογή χαμηλού ήχου ή ήχου πλήρους δυναμικού εύρους. Η νυκτερινή λειτουργία μειώνει την ένταση των ισχυρών ήχων και αυξάνει την ένταση των απαλών ήχων (π.χ. της ομιλίας).

### Σημείωση

• Η νυχτερινή λειτουργία είναι διαθέσιμη μόνο για δίσκους DVD με κωδικοποίηση Dolby.

### <span id="page-16-0"></span>Προτιμήσεις (γλώσσες, γονικός έλεγχος...)

### **1** Πατήστε <del>Λ</del>.<br>2 Επιλέξτε ΓΡι

- 2 Επιλέξτε [Ρύθμιση] > [Προτιμώμενες] για πρόσβαση στις επιλογές ρύθμισης προτιμήσεων.
	- [Ήχος]: Επιλογή ομιλούμενης γλώσσας για βίντεο.
	- [Υπότιτλοι]: Επιλογή γλώσσας υποτίτλων για βίντεο.
	- [Μενού δίσκου]: Επιλογή γλώσσας μενού για δίσκο βίντεο.
	- [Γονικός έλεγχος]: Περιορισμός δικαιωμάτων πρόσβασης στους δίσκους που εγγράφονται με διαβαθμίσεις. Εισαγάγετε τον κωδικό "136900" για να αποκτήσετε πρόσβαση στις επιλογές περιορισμών: Μόλις επισημανθεί το πεδίο κωδικού πρόσβασης, πατήστε OK για να εισαγάγετε στάδιο εισαγωγής, στη συνέχεια  $\blacktriangle \blacktriangledown$  για να επιλέξετε ένα ψηφίο και τέλος / για να αλλάξετε τη θέση του ψηφίου.
	- [PBC] Εμφάνιση ή παράκαμψη του μενού περιεχομένων για δίσκους VCD και SVCD.
	- [Κωδικός]: Ορισμός ή αλλαγή κωδικού πρόσβασης για την αναπαραγωγή δίσκου περιορισμένων δικαιωμάτων πρόσβασης. Εισαγάγετε "136900" εάν δεν έχετε κωδικό πρόσβασης ή ξεχάσατε τον κωδικό σας.
	- [Υπότιτλοι DivX]: Επιλογή συνόλου χαρακτήρων που υποστηρίζει τους υπότιτλους του βίντεο DivX.
	- [Πληροφ έκδοσης]: Εμφάνιση της έκδοσης λογισμικού της συσκευής.
	- [Προεπιλογή] Επαναφορά όλων των ρυθμίσεων στις προεπιλεγμένες εργοστασιακές τιμές, εκτός από τις ρυθμίσεις για τις επιλογές

### [Κλείδωμα δίσκου], [Γονικός έλεγχος] και [Κωδικός].

#### Σημείωση

- Εάν η γλώσσα που προτιμάτε δεν περιλαμβάνεται στις επιλογές ομιλούμενης γλώσσας ή υποτίτλων του δίσκου, μπορείτε να επιλέξετε [Άλλα] από τις επιλογές μενού και να εισαγάγετε τον 4ψήφιο κωδικό γλώσσας που αναγράφεται στο πίσω μέρος του παρόντος εγχειριδίου.
- Τα επίπεδα διαβάθμισης εξαρτώνται από τη χώρα. Για να επιτρέψετε την αναπαραγωγή όλων των δίσκων, επιλέξτε [8 Ενήλικα].

# <span id="page-17-0"></span>3 Ενημέρωση λογισμικού

### Σημείωση

• Δεν πρέπει να διακόπτεται η παροχή ρεύματος κατά τη διάρκεια της ενημέρωσης του λογισμικού.

Για να ελέγξετε εάν υπάρχουν ενημερώσεις, συγκρίνετε την τρέχουσα έκδοση λογισμικού της συσκευής με την πλέον πρόσφατη έκδοση λογισμικού (εφόσον υπάρχει διαθέσιμη) στη διαδικτυακή τοποθεσία της Philips.

- $1$  Πατήστε  $\bigstar$ .
- 2 Επιλέξτε [Ρύθμιση] > [Προτιμώμενες]<sup>&</sup>gt; [Πληροφ έκδοσης] και πατήστε OK.
- $3$  Σημειώστε το όνομα του μοντέλου και τον αριθμό της έκδοσης λογισμικού.
- 4 Επισκεφθείτε τη διεύθυνση www. philips.com/support για να ελέγξετε την τελευταία έκδοση λογισμικού, χρησιμοποιώντας το όνομα του μοντέλου και τον αριθμό της έκδοσης λογισμικού.
- $5$  Για να ολοκληρώσετε την αναβάθμιση του λογισμικού, ανατρέξτε στις οδηγίες αναβάθμισης που υπάρχουν στη διαδικτυακή τοποθεσία.

# 4 Προδιαγραφές

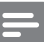

#### Σημείωση

• Οι προδιαγραφές ενδέχεται να αλλάξουν χωρίς προειδοποίηση

### Κωδικός περιοχής

Η συσκευή έχει τη δυνατότητα αναπαραγωγής δίσκων με τους παρακάτω κωδικούς περιοχής.

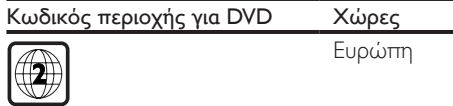

#### Μέσα με δυνατότητα αναπαραγωγής

- DVD, DVD-Video, VCD, SVCD, Audio CD
- DVD+R/+RW, DVD-R/-RW, DVD+R/-R DL (Dual Layer), CD-R/-RW (μέγιστος αριθμός φακέλων 299 και αρχείων 648)

### Μορφή αρχείων

- Βίντεο: avi, .divx, .xvid
- Ήχος: .mp3, .wma
- Εικόνα: .jpg, .jpeg

### Βίντεο

- Σύστημα σημάτων: PAL, NTSC, Multi
- Έξοδος εικόνας σύνθετου σήματος: 1 Vp-p (75 Ohm)

### Ήχος

- Αναλογική έξοδος 2 καναλιών
	- Μπροστινή έξοδος ήχου Α&Δ : 2 Vrms (47k Ohm)
- Ψηφιακή έξοδος: 0,5 Vp-p (75 Οhm)
	- Ομοαξονικό καλώδιο
- Συχνότητα δειγματοληψίας:
	- MP3: 22,05 kHz, 24 kHz, 32 kHz, 44,1 kHz 48 kHz
	- WMA: 44,1 kHz, 48 kHz
- Σταθερός ρυθμός bit:
	- MP3: 8 kbps 320 kbps
	- WMA: 32 kbps 192 kbps

### <span id="page-18-0"></span>Κύρια μονάδα

- Διαστάσεις (Π x Υ x Β):  $270 \times 37.5 \times 209$  (χιλ.)
- Καθαρό βάρος: 1 κιλό

#### Ρεύμα

- Εύρος τιμών τροφοδοσίας ρεύματος: 220-240V~, 50-60 Hz
- Κατανάλωση ρεύματος: 8 W
- Κατανάλωση ρεύματος σε λειτουργία αναμονής: <0,5 W

#### Παρεχόμενα αξεσουάρ

- Τηλεχειριστήριο και μία μπαταρία
- Καλώδιο AV σε SCART
- Οδηγός γρήγορης έναρξης

#### Προδιαγραφές λέιζερ

- Τύπος: Λέιζερ ημιαγωγού InGaAIP (DVD), AIGaAs (CD)
- Μήκος κύματος: 658 nm (DVD), 790 nm  $(CD)$
- Ισχύς εξόδου: 7,0 mW (DVD), 10,0 mW (VCD/CD)
- Απόκλιση ακτίνας: 60 μοίρες

# 5 Αντιμετώπιση προβλημάτων

Εάν θέλετε να εξακολουθήσει να ισχύει η εγγύηση, μην επιχειρήσετε να επιδιορθώσετε τη συσκευή μόνοι σας.

Εάν αντιμετωπίσετε προβλήματα κατά τη χρήση της συσκευής, ελέγξτε τα παρακάτω σημεία πριν ζητήσετε επισκευή. Αν εξακολουθείτε να αντιμετωπίζετε προβλήματα, δηλώστε τη συσκευή σας και λάβετε υποστήριξη στη διεύθυνση www. philips.com/support.

Εάν επικοινωνήσετε με τη Philips, θα σας ζητηθεί ο αριθμός μοντέλου και ο αριθμός σειράς της συσκευής. Ο αριθμός μοντέλου και ο αριθμός σειράς βρίσκονται στο πίσω μέρος της συσκευής σας. Σημειώστε τους αριθμούς εδώ:

Αριθμός μοντέλου \_\_\_\_\_\_\_\_\_\_\_\_\_\_\_\_\_\_\_\_\_\_

Αριθμός σειράς \_\_\_\_\_\_\_\_\_\_\_\_\_\_\_\_\_\_\_\_\_\_\_\_

#### Δεν προβάλλεται εικόνα.

- Δεν έχετε επιλέξει σωστά το κανάλι εισόδου βίντεο της τηλεόρασης (ανατρέξτε στο εγχειρίδιο χρήσης της τηλεόρασης).
- Αν έχετε αλλάξει κάποια ρύθμιση του συστήματος τηλεόρασης, επιστρέψτε στην προεπιλεγμένη λειτουργία:
	- 1) Πατήστε ▲ για να ανοίξετε τη μονάδα δίσκου.
	- 2) Πατήστε SUBTITLE.

#### Δεν εξάγεται ήχος από την τηλεόραση.

• Βεβαιωθείτε ότι τα καλώδια ήχου είναι σωστά συνδεδεμένα στη συσκευή και στην τηλεόραση.

#### Δεν ακούγεται ήχος κατά την αναπαραγωγή βίντεο DivX.

• Οι κωδικοί ήχου δεν υποστηρίζονται.

### Δεν εξάγεται ήχος από τα ηχεία της συνδεδεμένης εξωτερικής συσκευής ήχου (π.χ. στερεοφωνικό σύστημα, ενισχυτής).

- Βεβαιωθείτε ότι τα καλώδια ήχου ή το ομοαξονικό καλώδιο είναι σωστά συνδεδεμένα.
- Ρυθμίστε την εξωτερική συσκευή ήχου στη σωστή πηγή εισόδου ήχου.

### Δεν είναι δυνατή η ανάγνωση του δίσκου.

- Βεβαιωθείτε ότι η συσκευή αναπαραγωγής υποστηρίζει το δίσκο (ανατρέξτε στην ενότητα "Προδιαγραφές" > "Μέσα με δυνατότητα αναπαραγωγής").
- Για εγγεγραμμένο δίσκο, βεβαιωθείτε ότι ο δίσκος έχει οριστικοποιηθεί.

### Δεν είναι δυνατή η προβολή ή η ανάγνωση αρχείων.

- Βεβαιωθείτε ότι ο αριθμός των αρχείων ή φακέλων δεν υπερβαίνει το υποστηριζόμενο όριο της συσκευής (μέγιστος αριθμός αρχείων 648 ή φακέλων 299).
- Βεβαιωθείτε ότι η συσκευή αναπαραγωγής υποστηρίζει τα συγκεκριμένα αρχεία (ανατρέξτε στην ενότητα "Προδιαγραφές" > "Μορφή αρχείων").

#### Δεν είναι δυνατή η αναπαραγωγή αρχείων βίντεο DivX.

- Βεβαιωθείτε ότι το αρχείο βίντεο DivX έχει ολοκληρωθεί.
- Βεβαιωθείτε ότι η επέκταση αρχείου είναι σωστή.

#### Οι υπότιτλοι DivX δεν εμφανίζονται σωστά.

- Βεβαιωθείτε ότι το αρχείο υποτίτλων έχει το ίδιο όνομα με το αρχείο βίντεο DivX.
- Βεβαιωθείτε ότι η επέκταση ονόματος του αρχείου υποτίτλων υποστηρίζεται από τη συσκευή αναπαραγωγής (.srt, .sub, .txt, .ssa ή .smi).

• Επιλέξτε το σύνολο χαρακτήρων που υποστηρίζει τους υπότιτλους (ανατρέξτε στην ενότητα "Χρήση της συσκευής αναπαραγωγής δίσκων DVD" > "Βίντεο DivX").

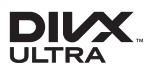

This DivX Certified® device has passed rigorous testing to ensure it plays DivX® video. To play purchased DivX movies, first register your device at vod.divx.com. Find your registration code in the DivX VOD section of your device setup menu. DivX®, DivX Ultra®, DivX Certified® and associated logos are trademarks of DivX, LLC and are used under license. DivX Ultra® Certified to play DivX® video with advanced features and premium content.

### **NO DOLBY**

Manufactured under license from Dolby Laboratories. Dolby and the double-D symbol are trademarks of Dolby Laboratories.

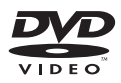

'DVD Video' is a trademark of DVD Format/ Logo Licensing Corporation.

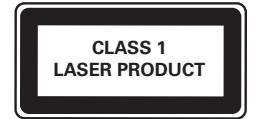

### Language Code

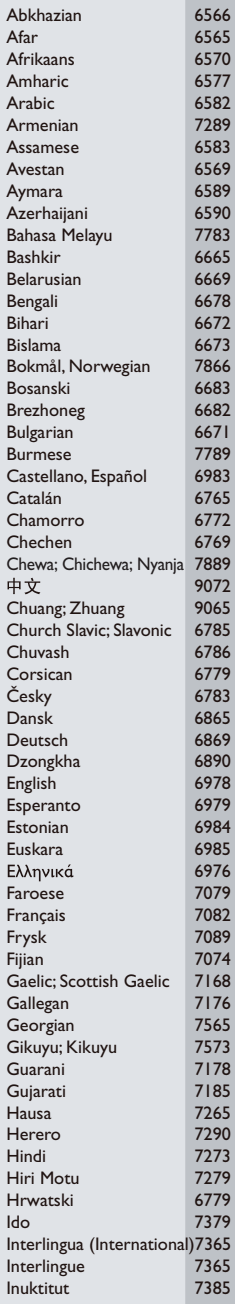

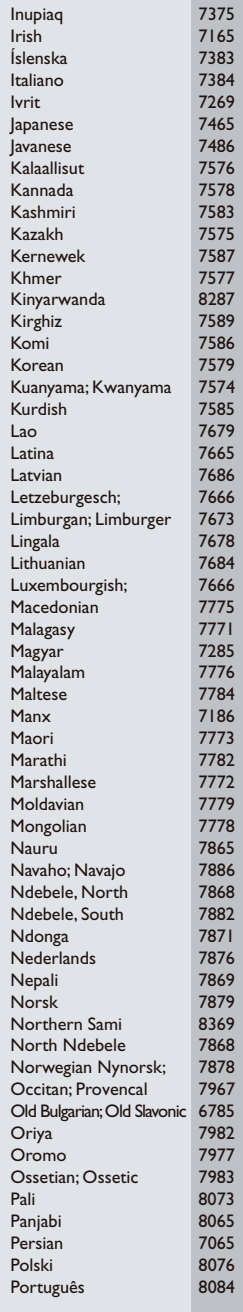

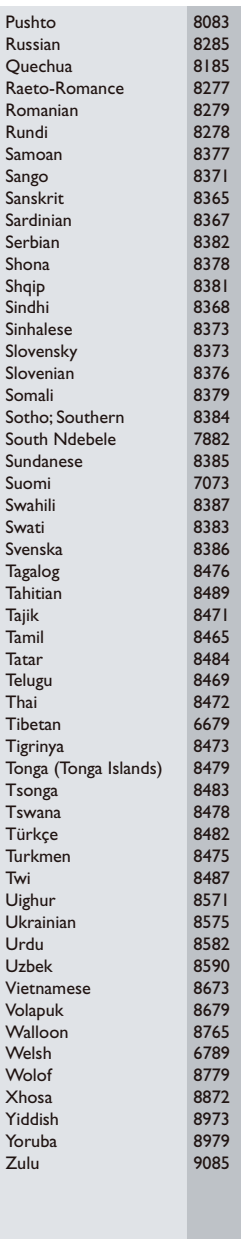

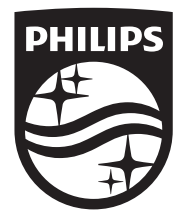

Specifications are subject to change without notice © 2016 Koninklijke Philips N.V. All rights reserved. Trademarks are the property of Koninklijke Philips N.V. or their respective owners.

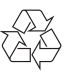

DVP2800\_58\_UM\_V2.0